# How to use **ZekiCharge** app – getting started

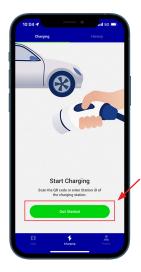

### 1. Open ZekiCharge app and start charging

ZekiCharge app can be downloaded from App Store or Google Play

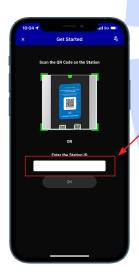

## 2. Scan

Scan the QR code or input station ID

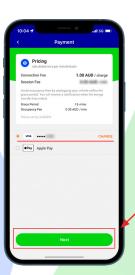

#### 3. Choose your payment method

Check the prices and press **Next**, then choose your payment method

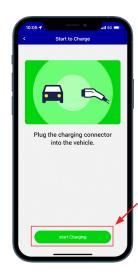

**4. Plug in** Plug the connector into your vehicle

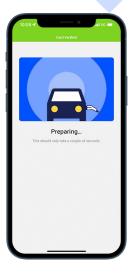

### 5. Preparing

It will connect soon and automatically start charging

## **How to use ZekiCharge app – completion**

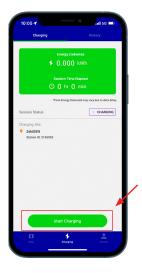

**6. Track & stop**Track your charging session and start charging

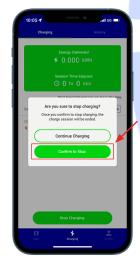

7. Confirm to stop

Decide to either continue or stop

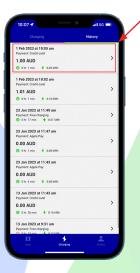

8. History
Go to History and view the summary

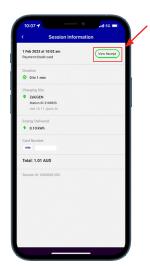

Summary & receipt View your charging summary and receipt

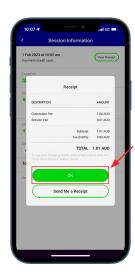

10. Email
Email receipt to yourself

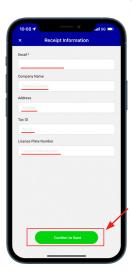

11. Receipt information
Enter your details to send
the receipt to your email

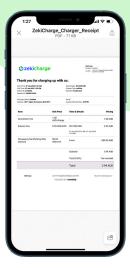

**12. PDF**Open PDF to view